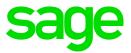

# Sage 100 2016 Release Notes

This is a publication of Sage Software, Inc.

Version 2016

Copyright © 2015 Sage Software, Inc. All rights reserved.

Sage, the Sage logos, and the Sage product and service names mentioned herein are registered trademarks or trademarks of Sage Software, Inc., or its affiliated entities. All other trademarks are the property of their respective owners.

Business Objects® and the Business Objects logo, BusinessObjects®, and Crystal Reports® are trademarks or registered trademarks of Business Objects Software Ltd. in the United Sates and in other countries. Business Objects is an SAP company.

Microsoft® and Microsoft SQL Server® are either registered trademarks or trademarks of the Microsoft Corporation in the United States and/or in other countries.

The names of all other products and services are property of their respective owners.

Your use of this document and the Sage product(s) described herein is governed by the terms and conditions of the Sage End User License Agreement ("EULA") or other agreement that is provided with or included in the Sage product. Nothing in this document supplements, modifies or amends those terms and conditions. Except as expressly stated in those terms and conditions, the information in this document is provided by Sage "AS IS" and Sage disclaims all express, implied or statutory warranties of any kind, including but not limited to the warranties of merchantability, fitness for a particular purpose or of non-infringement. No implied license is granted to you under any Sage intellectual property or trade secret right. Sage reserves the right to revise, supplement or remove information in this document at any time without notice to you or others.

Sage End User License: http://na.sage.com/sage-na/eula

# Release Notes

The following is a list of corrections and enhancements that have been incorporated into Sage 100 2016.

# **Accounts Payable**

Accounts Payable Trial Balance Report now recognizes the transaction date for invoice adjustment when G/L distribution box is checked.

DE 103357 KBId 43525

The Retention amount is now correct in the Accounts Payable Check and Electronic Payment Maintenance window.

DE 103622 KBld 48807

3 GL DetailPosting UDF is now correctly populated with GL Account Master UDF.

DE 103690 KBld 50233

4 Monthly Purchase Report now prints the Transaction Amounts correctly when the Print Invoice Detail option is unchecked.

DE 104639

Form 1099 eFiling and Reporting has been modified for reporting Form 1099-INT Box 13 Bond premium on tax-exempt bond.

The ability to sort by the Sort Field in Vendor Maintenance has been added for 1099 eFiling and Reporting.

DE 104770

6 For 2015, Box 13 Bond premium on tax-exempt bond has been added for 1099-INT.

DE 104767

7 A new FATCA checkbox has been added in Vendor Maintenance on the Additional panel for 1099 Reporting.

DE 104123

The Vendor email address will now populate in Form 1099 eFiling and Reporting. New field added to Vendor Maintenance for 1099 Electronic Consent Signed for Form 1099 eFiling and Reporting.

DE 104193 KBld 58694

9 When printing the Payment History Report, if printing only 1099 Vendors, records are no longer being excluding.

DE 104282 KBld 59293

#### **Accounts Receivable**

1 Field Level Help for the AR Credit Card Settlement Report has been updated. This report reflects activity that occurred within the last six months. You can use the Virtual Terminal to access data from the past 18 months.

DE 103972 KBld 51570

- Add Extended Item Description functionality for miscellaneous items and miscellaneous charges in the following: Repetitive Invoice Entry, Repetitive Invoice Listing, Invoice Entry, Invoice Printing, Sales Journal / Update, Invoice History Inquiry, and Invoice History Printing .

  DE 104344
- Help has been added to the Perform Credit Card Processing box in Cash Receipts Journal update window.

DE 103840 KBld 53058

4 Message, "Data is not selected for report printing" on Customer Audit Report no longer occurs

when report is run for Customer.

DE 104809 KBld 67145

AR Cash Receipts Entry no longer automatically populates 999,999,999.99 in the amount field when credit memo is being used.

DE 104764 KBId 66663

#### **Bill of Materials**

1 Component Description does not print on Picking Sheets except for the first item listed has been corrected.

DE 102597

2 Error "45 BM\_BillInquiry\_UI.pvc 1187" no longer occurs in BOM Inquiry when using a dialog box. DE 103785 KBId 52110

3 Costed Bill of Materials Report now displays levels of the bill according to the quantity entered in the Number of Levels field.

DE 103947 KBld 54509

Add Extended Item Description functionality for miscellaneous charges in the following:
Bill of Materials Maintenance, Option Bills Maintenance (via More button in Bill of Materials
Maintenance), Option Interactions Maintenance (via More button in Bill of Materials
Maintenance), Production Entry, Disassembly Entry, and Picking Sheet Printing.

DE 104425

5 Costed Bill of Materials Report is now displaying the correct revision number for subassembly bills

DE 104050

6 Comments on the picking sheet are now printing correctly when they are listed at the end of the bill.

DE 103158 KBld 41418

When Bill Options are used, the Production History Report now displays the correct descriptions for the selected category/options.

DE 104045 KBld 56615

#### Customizer

Default Values are no longer ignored when field is modified for a Customization Group in Advanced Field Settings.

DE 104051 KBld 56329

Now able to add Standard Journal Entry UDF on GL General Journal Panel.

DE 103689 KBld 50230

3 UDF Business Object is now picking up data for Extended Description Text when UDF is Sourced for CI\_Item in Sage 100 ERP.

DE 103965

#### **Crystal Reports**

1 Crystal Conversion utility (mascrcw.exe) no longer indicates that Standard Reports and Forms need converting.

DE 102510 KBld 26677

#### **CRM**

1 Error: "The data exchange with Sage CRM failed" is no longer displayed when clicking on Load Sage CRM Data.

#### **Business Insights**

1 Extended Descriptions, CI\_ExtendedDescriptions, table is now available for Business Insights Explorer - Item View.

DE 103966 KBld 54805

2 Business Insights Dashboard views are now displaying correctly when the Web Content screen is refreshed.

DE 103960 KBId 54731

#### **General Ledger**

The message, "This Detail Report is Not in Balance" will no longer print on the General Ledger Detail Report when printing a range of accounts.

DE 104661 KBld 62758

#### **Inventory Management**

1 History tab in Item Maintenance/Inquiry now matches the Transactions posted.

DE 103976 KBld 56382

2 Inventory Label Printing - Saved form now saves setting of Only Print for the Default Warehouse.

DE 104788

3 IM Delete/Change Item Utility - able to delete Alternate Items now when files exist in history for the parent item.

DE 104146

4 Quantities and Costs now print values for 4 decimal places for various reports and registers.

DE 104738 KBld 66212

#### **Library Master**

Tasks for Visual Process Flows will no longer display under module Miscellaneous Tasks in Role Maintenance.

DE 104506 KBld 62438

Now able to print a specified range of pages when printing a report stored in Deferred Printing.

DE 103795 KBld 52327

3 State eFiling and Reporting has been updated with the latest Tax Types.

DE 104982

- 4 All Sage 100 Reports will be installed with this Update. These reports will have all occurrences of the Microsoft Sans Serif Bold and Italic fonts replaced with Arial Bold and Italic Fonts. The fonts are being replaced to improve report performance and decrease the size of .PDF files generated from Paperless Office.
  - Report (.RPT) Keywords updated to 5.10b
  - · Microsoft Sans Serif 'regular' fonts will not be changed
  - Font Sizes will not be changed
  - Font Types will not be changed (Microsoft Sans Serif BOLD will change to Arial BOLD)
  - The PU install will replace all Sage 100 'standard' reports in the MAS90\Reports directory with updated reports. Please make a backup of any modified Sage 100 'standard' reports located in the MAS90\Reports directory.
  - User customized reports located under the MAS\_XXX\reports or MAS\_System\ directories or user created reports will not be affected by the PU install.
  - User modified reports run from the launcher will generate a prompt to update the report the first

time accessed from the Sage 100 launcher, a backup of the original pre-converted report with the file extension .RP\_ will be created.

The majority of report font changes will be:

- Report Header Information
- Page Footer Information
- Report Detail Column Headers and Report field descriptions.
- · Customer actual data will not change

Note\* Users who do not want the fonts on their customized reports changed must update the .RPT Keywords from "Converted to version 5.10" to "Converted to version 5.10b", preferably prior to installing the PU.

The Keywords can be modified manually via the Crystal Designer or utilizing the Sage 100 Report Conversion Utility. Prior to installing 2014 PU1 (5.10.1.0),

Modify \mas90\home\mascrcw.ini

FROM TO

[Version] [Version] Key=5.10 Key=5.10b

- Execute \mas90\home\mascrcw.exe
- Point to the directory where the reports are stored

DE 102765

"Another version of this product is already installed. Installation of this version cannot continue." message no longer occurs when attempting to run Sage 100 ERP 2014 Standard Workstation Setup on a system that also has Sage 100 ERP 2013 Standard Workstation Setup Installed. DE 102791 KBId 32407

## **Material Requirements Planning**

1 MRP Recommendations based on the Reorder Method" help topic now indicates that "Maximum Stock Level" is not considered when making recommendations.

DE 103915 KBld 39724

2 MRP Demand is no longer doubling for specific Work Order components.

DE 104327 KBld 59915

#### **Visual Process Flows**

1 15 new Visual Process Flows have been added, including IM Physical Count Preparation.

DE 104734

#### **Purchase Order**

Add extended item description functionality for special items, miscellaneous items and miscellaneous charges in the following: Purchase Order Entry, Receipt of Goods Entry, Receipt of Invoice Entry, Return of Goods Entry, Material Requisition Issue Entry, Purchase Order Inquiry, Purchase Order History Inquiry, Receipt History Inquiry, Invoice History Inquiry (on A/P Main menu), and Purchase Order Printing.

DE 104375

"Work order associated with this line item has not been released..." no longer occurs when doing a PO Receipt of Invoice Entry.

DE 104037 KBld 56524

3 Standard Order and Material Requisitions with status of completed will show completed in Purchase Order History.

DE 104551 KBId 62969

When PO is integrated with JC, the correct account number is now retained in Purchase Order Receipt of Goods.

DE 104567 KBld 63167

#### **Payroll**

The ability to sort by the Sort Field in Employee Maintenance has been added for W2 eFiling and Reporting.

DE 104827 KBld 55821

A message will now display when re-using a terminated employee number if terminated employee was setup for Paperless Office Direct Deposit.

DE 104119 KBld 57579

Additional Medicare tax is no longer calculated if the Medicare tax amount is manually changed in Payroll Data Entry after Tax Calculation has been run.

DE 104613 KBld 58564

- Load Error "Unable to set initial value..." no longer occurs in Department Maintenance when switching to the Earnings tab if the Expense Account has been changed for an Earnings Code. DE 104180 KBId 58315
- 5 Federal eFiling and Reporting has been modified for ACA Reporting.

DE 104407

New fields added to ACA Employer Maintenance for ACA reporting.

DE 104692

Added new fields in ACA Maintenance programs for reporting on the "B" Series ACA Forms.

DE 104693

8 Payroll Data Entry now accommodates million dollar entries.

DE 102146

- When a Federal Override Amount has been setup in Employee Maintenance it will no longer be calculated during Tax Calculation for a reimbursement check processed in Payroll Data Entry. DE 104647 KBId 64434
- 10 Records in ACA Employer Maintenance and ACA Employee Maintenance will be purged during year-end processing based on the number of years selected for the Years to Retain eFiling Check History in Payroll Options.

Terminated employees now remain on file and will be purged during year-end processing based on the number of years selected for Years to Retain eFiling Check History in Payroll Options. DE 104774

An ACA menu with three new tasks related to the Affordable Care Act has been added to the Payroll module.

ACA Employee Maintenance for entering information that will appear on Form 1095-C.

ACA Employer Maintenance for entering information that will appear on Form 1094-C.

ACA Applicable Large Employer Report (ALE) to generate a count of full time and full time equivalent (FTE) employees. The totals can then be updated

to the ACE Employer file, and they will appear in the ALE Member Information-Monthly window accessed from ACE Employer Maintenance.

For more information, refer to the help for these tasks.

DE 103952

#### **Return Materials Authorization**

Add Extended Item Description functionality for special items, miscellaneous items and miscellaneous charges in the following: RMA Entry, RMA Receipts Entry, RMA Inquiry,

Customer RMA Printing, and RMA Receiver Printing.

DE 104361

A new Sales Order now contains the correct lines and RMA number when clicking the Xpress Sales Order button in RMA Entry.

DE 103823

3 Error 88 CI\_ItemCodeUi\_Val.pvc 234 no longer occurs in RMA Entry and RMA Receipts Entry. DE 104053 KBId 56723

## Sales Order

1 LineWeight field is now populated for a Sales Order line item if the order is copied from Sales Order History.

DE 103887 KBld 53517

The message, "Data is not selected for report printing" no longer occurs in Sales Order printing when using Electronic Delivery Only.

DE 102655 KBld 29528

3 Allow Sales Order Entry to convert Quotes to Standard Orders, Back Orders, Master Orders or Repeating Orders.

DE 104659

Added Extended Item Description functionality for Special Items, Miscellaneous Items and Miscellaneous Charges in the following: Sales Order Entry, S/O Invoice Entry, Shipping Entry, and Quick Sales Order Entry (RWC).

DE 104322

5 Allow Alternate Item for Discontinued Item in SO Order and Invoice Entries.

DE 104086

6 BOM Option selection is now only allowed on new line or existing line if a non-kit item is changed to a kit item.

DE 103702

Add Extended Item Description functionality for Special Items, Miscellaneous Items and Miscellaneous Charges in the following: Sales Order Printing, S/O Invoice Printing, Packing List Printing, Packing List Printing, Form History, Picking Sheet Printing, Sales Order and Quote History Report, Sales Order Inquiry, Sales Order and Quote History Inquiry, Invoice History Inquiry, and Shipping History Inquiry.

DE 104330

8 UnitPrice is no longer being reset in Sales Order Detail when previewing orders with eBusiness Web Services.

DE 104010

9 Message, "Data is not selected for report printing" no longer occurs when printing Shipping Entry Labels.

DE 104040

Blank Ship Via field in Ship To Maintenance accessed from the Address tab no longer overrides the data that was entered in the Ship Via field on the Header tab.

DE 104872 KBld 67693

11 SkipPrintCompLine field now populates correctly into SO\_PackingListWrk from history.

DE 104629 KBld 64077

Help has been updated for Sales Order with Job Numbers posting to General Ledger Accounts.

DE 103623 KBId 48592

Daily Transaction Register no longer doubles the total of one invoice from Sales Order Invoice Journal.

DE 104454 KBld 61816

14 Journal, Register and Recap reports now print correctly during an Update.

DE 103305 KBld 42223

15 Sales Order Copy From no longer allows Orders with duplicate PO numbers.

DE 104711 KBId 66036

16 Changes made to an item's Extended Item Description in Sales Order Invoice Data Entry are now retained.

DE 104516 KBld 62652

17 Sales Order Discount Amount no longer changes when Freight is added to Order.

DE 103824 KBld 52870

18 Entire credit card deposit is no longer credited when deleting backordered Sales Order and clicking the void button.

DE 104645 KBld 64419

# **Visual Integrator**

1 After importing, the extended descriptions are available for Items and Charges.

DE 104566

# **Work Order Processing**

1 Visual Graphic Display now works in WO Work Center Capacity Inquiry.

DE 103847 KBld 53139